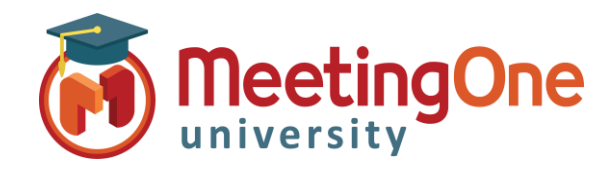

## **Token ID/Merge User Audio**

When an attendee dials into an Adobe Connect meeting with integrated audio their phone number will be listed separately from their name unless they enter the Token ID or you as the host, merge the number with the name.

## **Merge User**

If an attendee dials in to the conference and joins the connect meeting, the host can merge the user by clicking and dragging the phone number to the participants name.

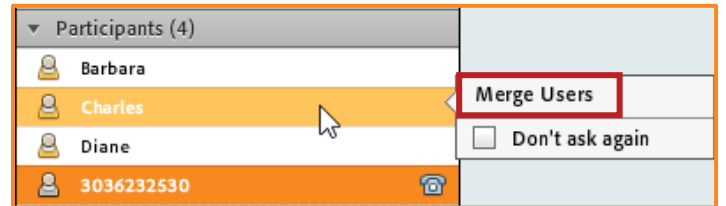

## **Token ID**

Participants dial the access number and/or room number to join

International Participants Can Dial Using a Local Access Number

*\*Contact MeetingOne Support or visit www.meetingone.com for International Access Numbers*

Participants enter the Token ID code given under the: **Once joined to the audio, identify yourself:** section, on their telephone keypad. Adobe Connect will then automatically merge the users name and number.

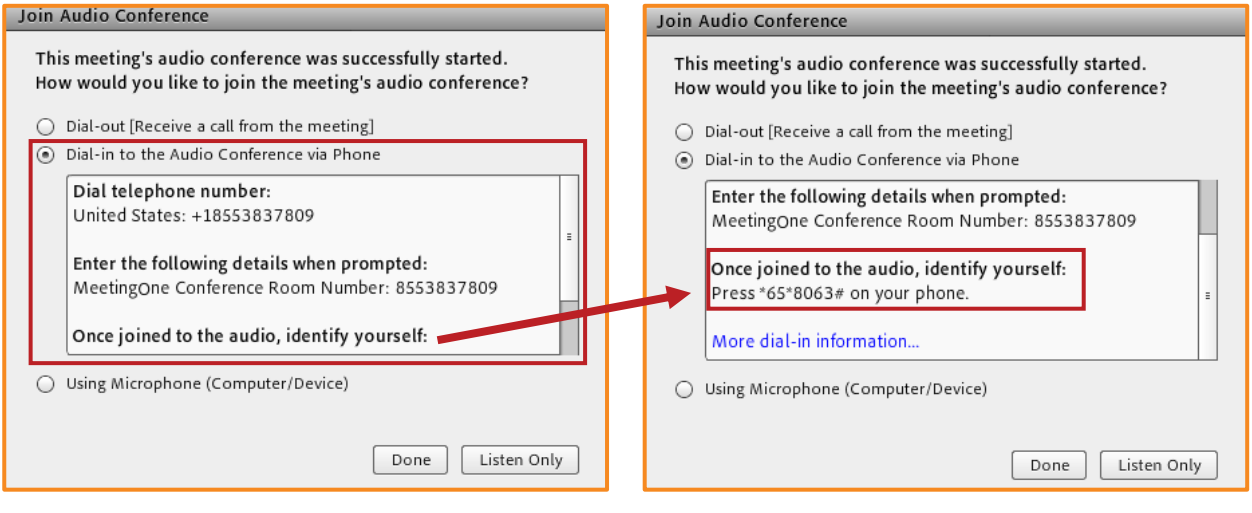